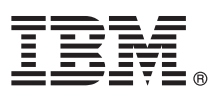

# **Guide de démarrage rapide**

*Le présent document vous explique comment installer WebSphere eXtreme Scale et exécuter une simple application.*

**Version en langue nationale :** Pour obtenir le guide de démarrage rapide dans d'autres langues, imprimez les fichiers PDF depuis le DVD du produit. Les fichiers se trouvent dans le répertoire *dvd\_root*/quickstart.

# **Présentation du produit**

IBM WebSphere eXtreme Scale est une grille de données en mémoire flexible et évolutive qui offre un magasin de valeurs ou de graphiques adressables par clé. Vous pouvez répliquer les données stockées dans la grille de données en fonction des conditions de disponibilité et procéder à une intégration à une base de données.

Vous pouvez intégrer WebSphere eXtreme Scale à des installations WebSphere Application Server et WebSphere Application Server Network Deployment existantes. Vous pouvez également installer le produit dans un environnement autonome en prenant en charge les deux environnements d'application Java™ Platform, Standard Edition et Java Platform, Enterprise Edition.

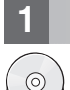

### **1 Étape 1 : Accès au logiciel**

Si vous téléchargez le produit depuis Passport Advantage, suivez les indications dans le document de téléchargement : [http://www-01.ibm.com/support/docview.wss?uid=swg24034951.](http://www-01.ibm.com/support/docview.wss?uid=swg24034951)

Les supports du produit contiennent :

• IBM<sup>®</sup> WebSphere eXtreme Scale Version 8.6.0.2 pour 32 bits ou 64 bits

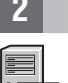

#### **2 Étape 2 : Evaluation de la configuration matérielle et logicielle**

Voir le document détaillé relatif à la configuration système requise : [http://publib.boulder.ibm.com/infocenter/prodguid/](http://publib.boulder.ibm.com/infocenter/prodguid/v1r0/clarity-reports/report/html/softwareReqsForProductByComponent?deliverableId=1315276626905&duComponent=Server) [v1r0/clarity-reports/report/html/softwareReqsForProductByComponent?deliverableId=1315276626905](http://publib.boulder.ibm.com/infocenter/prodguid/v1r0/clarity-reports/report/html/softwareReqsForProductByComponent?deliverableId=1315276626905&duComponent=Server) [&duComponent=Server.](http://publib.boulder.ibm.com/infocenter/prodguid/v1r0/clarity-reports/report/html/softwareReqsForProductByComponent?deliverableId=1315276626905&duComponent=Server)

# **3 Étape 3 : Accès à la documentation**

**?** Pour la documentation complète, y compris les instructions d'installation, voir la documentation du produit WebSphere eXtreme Scale : [http://www.ibm.com/software/webservers/appserv/extremescale/library/.](http://www.ibm.com/software/webservers/appserv/extremescale/library/)

#### **4 Étape 4 : Analyse de l'architecture d'eXtreme Scale**

**?** Le diagramme ci-après illustre un environnement de mémoire cache cohérent et distribué de WebSphere eXtreme Scale. D'autres diagrammes de topologie sont disponibles dans le centre de documentation.

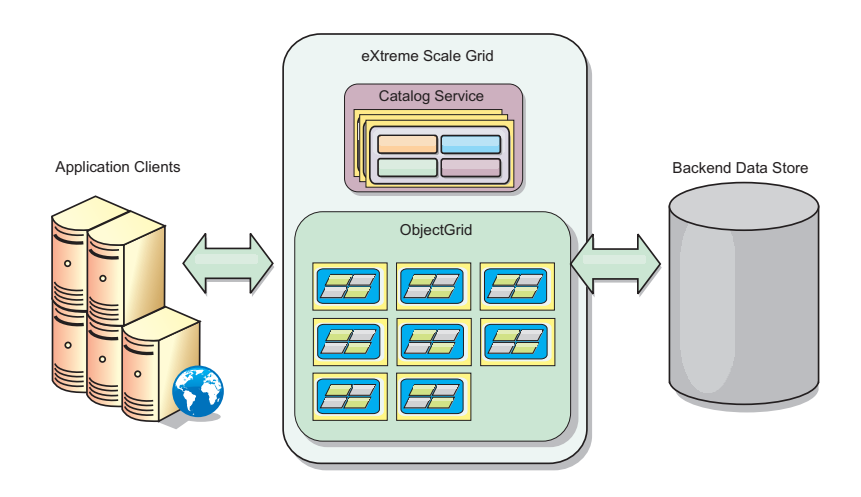

# **5 Étape 5 : Installation du produit**

Vous pouvez installer et déployer WebSphere eXtreme Scale Version 8.6.0.2 sur Java Platform, Enterprise Edition, ou sur les environnements Java Platform, Standard Edition. Vous pouvez également installer et déployer WebSphere eXtreme Scale Version 8.6.0.2 sur un environnement .NET.

#### **Pour une installation dans un environnement Java :**

- v Téléchargez et installez IBM Installation Manager : vous pouvez installer Installation Manager à l'aide des fichiers disponibles sur le support du produit, d'un fichier obtenu sur le site Passport Advantage ou d'un fichier obtenu sur le site [http://www-947.ibm.com/support/entry/portal/Recommended\\_fix/Software/Rational/IBM\\_Installation\\_Manager.](http://www-947.ibm.com/support/entry/portal/Recommended_fix/Software/Rational/IBM_Installation_Manager)
- v Téléchargez et installez les référentiels de produit appropriés dans Installation Manager, voir [http://pic.dhe.ibm.com/](http://pic.dhe.ibm.com/infocenter/wxsinfo/v8r6/topic/com.ibm.websphere.extremescale.doc/txs_obtain_IM.html) [infocenter/wxsinfo/v8r6/topic/com.ibm.websphere.extremescale.doc/txs\\_obtain\\_IM.html](http://pic.dhe.ibm.com/infocenter/wxsinfo/v8r6/topic/com.ibm.websphere.extremescale.doc/txs_obtain_IM.html)

Les offres de produit dans un environnement autonome comportent IBM Runtime Environment for Java Technology Edition Version 7.0 Service Release 2. L'environnement d'exécution est contenu dans le répertoire *install\_root*/java. Pour plus d'informations sur l'installation, voir WebSphere eXtreme Scale dans le Centre de documentation :<http://pic.dhe.ibm.com/infocenter/wxsinfo/v8r6/index.jsp>

#### **Pour une installation dans un environnement .NET :**

- v Pour connaître la configuration système requise, voir [http://pic.dhe.ibm.com/infocenter/wxsinfo/v8r6/topic/](http://pic.dhe.ibm.com/infocenter/wxsinfo/v8r6/topic/com.ibm.websphere.extremescale.doc/cxsadmhreq.html) [com.ibm.websphere.extremescale.doc/cxsadmhreq.html](http://pic.dhe.ibm.com/infocenter/wxsinfo/v8r6/topic/com.ibm.websphere.extremescale.doc/cxsadmhreq.html)
- v Pour installer WebSphere eXtreme Scale Version 8.6.0.2, voir [http://pic.dhe.ibm.com/infocenter/wxsinfo/v8r6/topic/](http://pic.dhe.ibm.com/infocenter/wxsinfo/v8r6/topic/com.ibm.websphere.extremescale.doc/txs_installing_net_xs.html) [com.ibm.websphere.extremescale.doc/txs\\_installing\\_net\\_xs.html](http://pic.dhe.ibm.com/infocenter/wxsinfo/v8r6/topic/com.ibm.websphere.extremescale.doc/txs_installing_net_xs.html)

#### **6 Étape 6 : Validation de l'installation en exécutant l'exemple d'application de grille de données**

Vous pouvez valider une installation autonome de WebSphere eXtreme Scale Version 8.6.0.2 dans un environnement Java Platform en procédant comme suit :

- 1. Dans la ligne de commande, ouvrez le répertoire de démarrage : cd *install\_root*/ObjectGrid/ gettingstarted
- 2. Exécutez le script startcat.sh|bat pour démarrer un processus de service de catalogue.
- 3. Exécutez le script startcontainer.sh|bat server0 pour démarrer un processus de serveur de conteneur.
- 4. Exécutez le client en mode interactif. runclient.sh|bat
- 5. Commencez une transaction de validation en une phase, exécutez begin
- 6. Insérez des données dans la grille. Entrez une commande : i key1 value1
- 7. Extrayez la valeur que vous venez d'insérer. > g key1
- 8. Mettez à jour la valeur key1. > u key1 goodbyeWorld
- 9. Validez la valeur. > commit
- 10. Supprimez la valeur key1. > d key1

#### SUCCESS: Deleted value with key TestKey [key=key1], partitionId=6

Vous pouvez valider une installation autonome de WebSphere eXtreme Scale Version 8.6.0.2 dans un environnement .NET en procédant comme suit :

- 1. Dans la ligne de commande, ouvrez le répertoire de démarrage et exécutez SimpleClient.exe : fichier cd net client home\gettingstarted\bin\SimpleClient.exe.
- 2. Commencez une transaction de validation en une phase, exécutez > begin
- 3. Insérez des données dans la grille. > a key1 value1
- 4. Extrayez la valeur que vous venez d'insérer. > g key1 Dans cet exemple, value1 est renvoyée.
- 5. Mettez à jour la valeur key1.> p key1 value2
- 6. Supprimez la valeur key1. > d key1
- 7. Validez la valeur. > commit

#### **Informations complémentaires**

**?** Voir la documentation d'installation de WebSphere eXtreme Scale et le fichier Readme sur le DVD du produit. Ce fichier se trouve dans le répertoire *dvd\_root*. La documentation d'installation se trouve dans le répertoire *dvd\_root*/docs.

IBM WebSphere eXtreme Scale Version 8.6.0.2 Eléments sous licence - Propriété d'IBM. (C) Copyright IBM Corp. 2004, 2013. U. S. Government Users Restricted Rights - Use, duplication or disclosure restricted by GSA ADP Sched contract with IBM Corp. IBM, le logo IBM , AIX, DB2, Rational, Tivoli et WebSphere sont des marques d'International Business Machines aux Etats-Unis et/ou dans certains autres pays. Java ainsi que tous les logos et toutes produits et de services peuvent appartenir à des tiers.

Référence : CIK3GML

 $\odot$ 

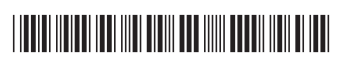